## **Set Maintenance Schedule window**

The Set Maintenance Schedule window allows you to specify when IDERA SQL Compliance Manager should perform maintenance tasks on the Repository, such as rebuilding indexes in the event and archive databases. Because these tasks occasionally are resource-intensive and require extra disk space, consider specifying a time period with slow activity.

During the specified time each day, SQL Compliance Manager continues to execute the required maintenance tasks on any event databases or attached archive database that is not yet maintained, until all databases are maintained. These tasks are performed as background processes during the allotted time period.

You can view the status of your databases on the [Configure Repository Databases window - Databases tab.](https://wiki.idera.com/display/SCM58/Configure+Repository+Databases+window+-+Databases+tab) You can also choose to manually [update a database](https://wiki.idera.com/display/SCM58/Update+your+archive+databases).

Specify a duration time that is larger than the [Collection Server heartbeat interval](https://wiki.idera.com/display/SCM58/Collection+Server+Properties+window). By default, the Collection Server heartbeat is five ➀ minutes.

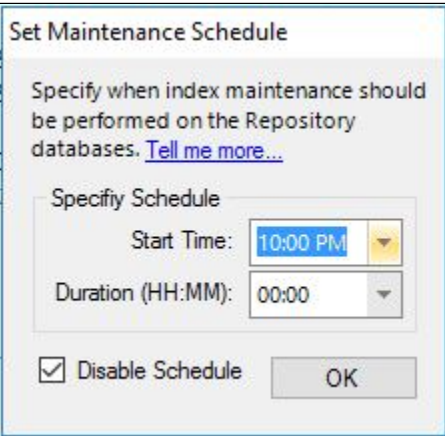

**[IDERA](#) | [Products](#) | [Purchase](#) | [Support](#) | [Community](#) | [Resources](#) | [About Us](#) | [Legal](#)**